## Simulation du réseau de la salle de technologie

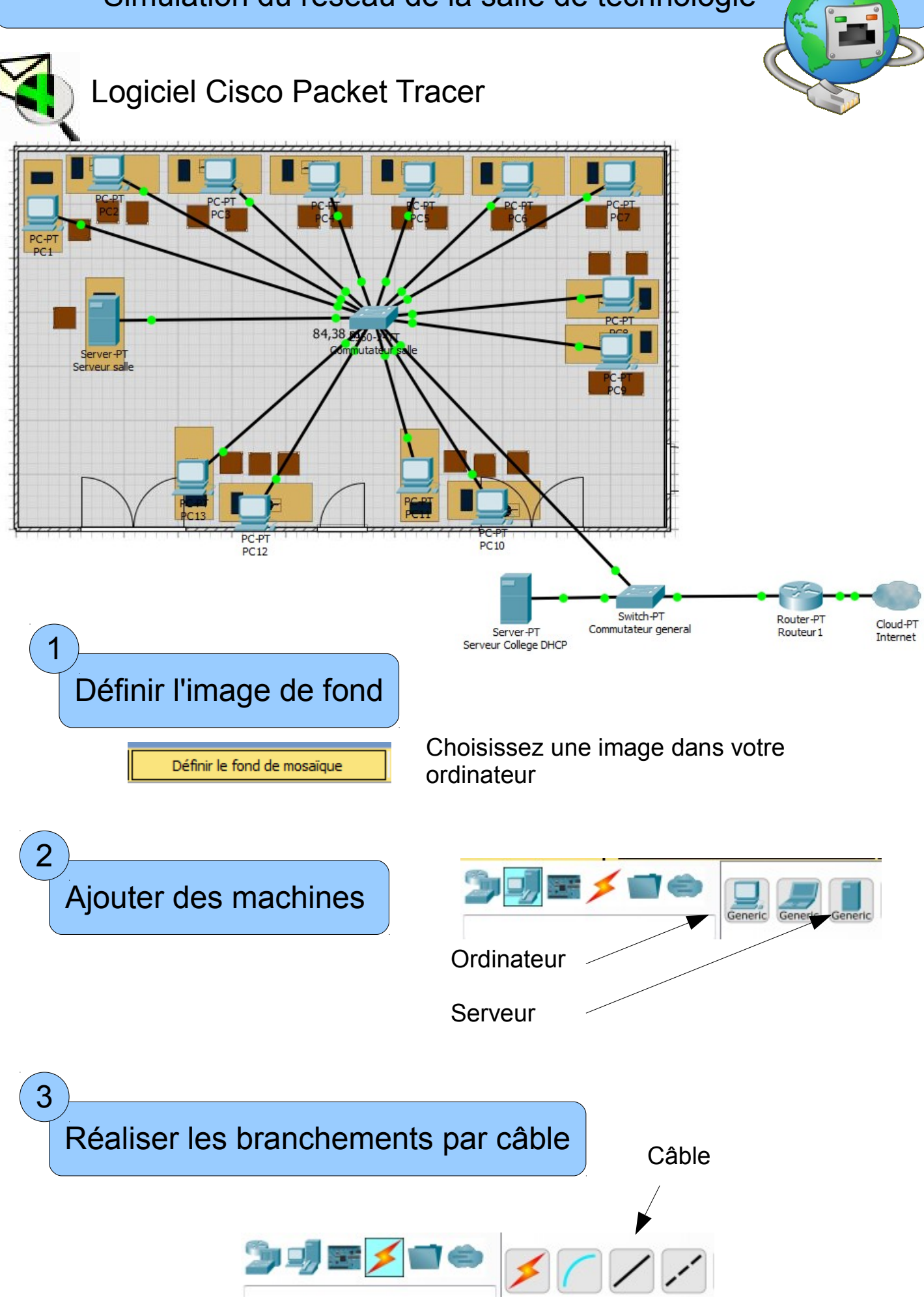

Configurer les adresses IP 4

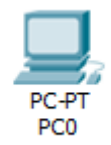

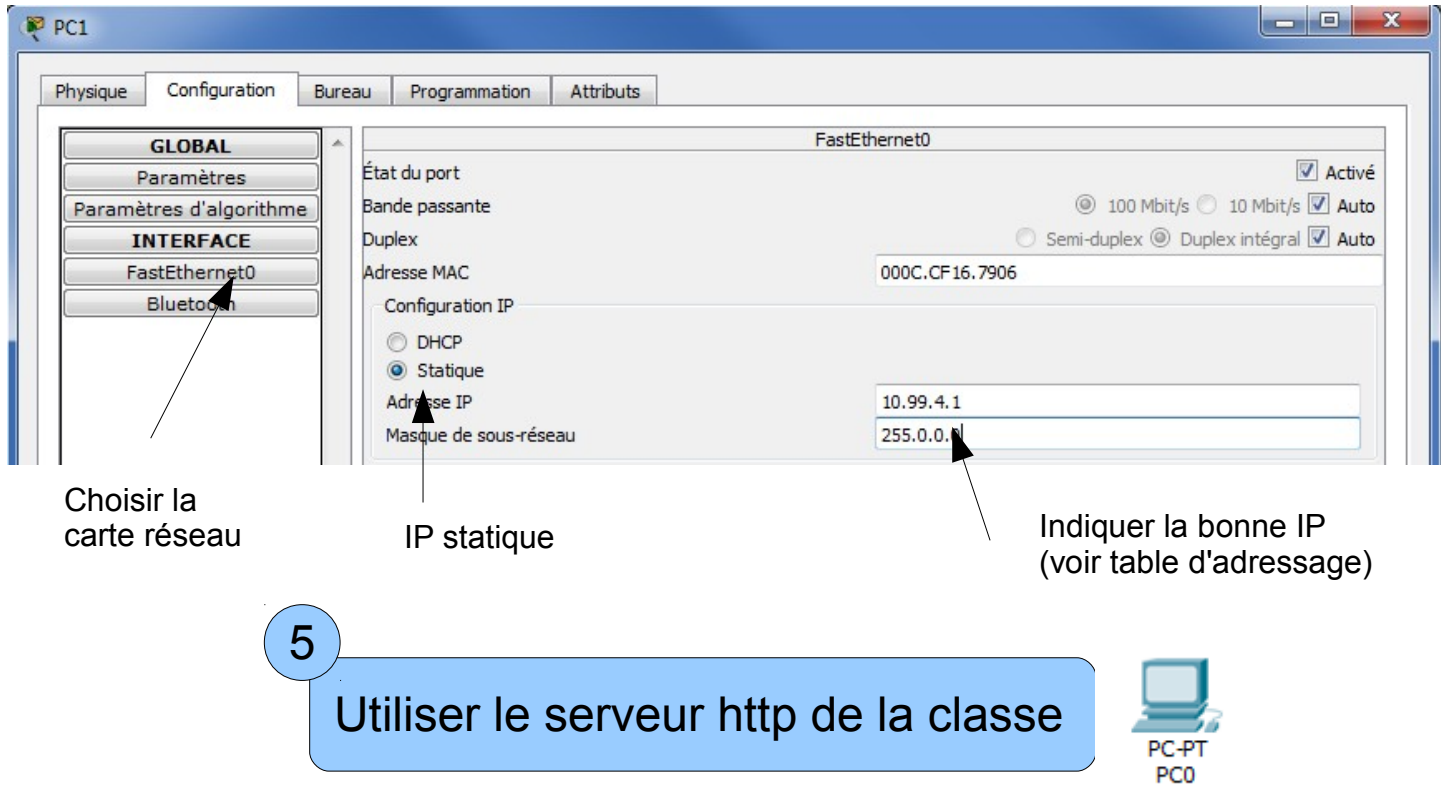

Sur le bureau, lancer le navigateur et demander l'IP du serveur 10.99.4.8

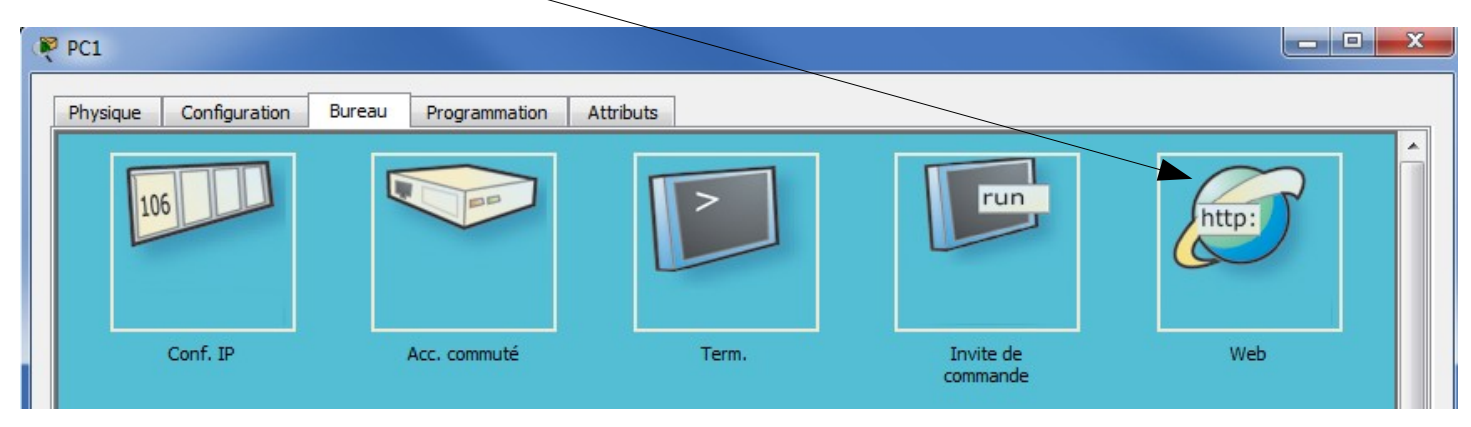

Le navigateur affiche la page du serveur demandé :

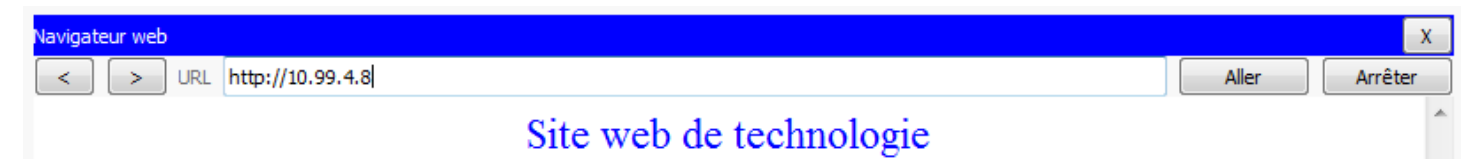

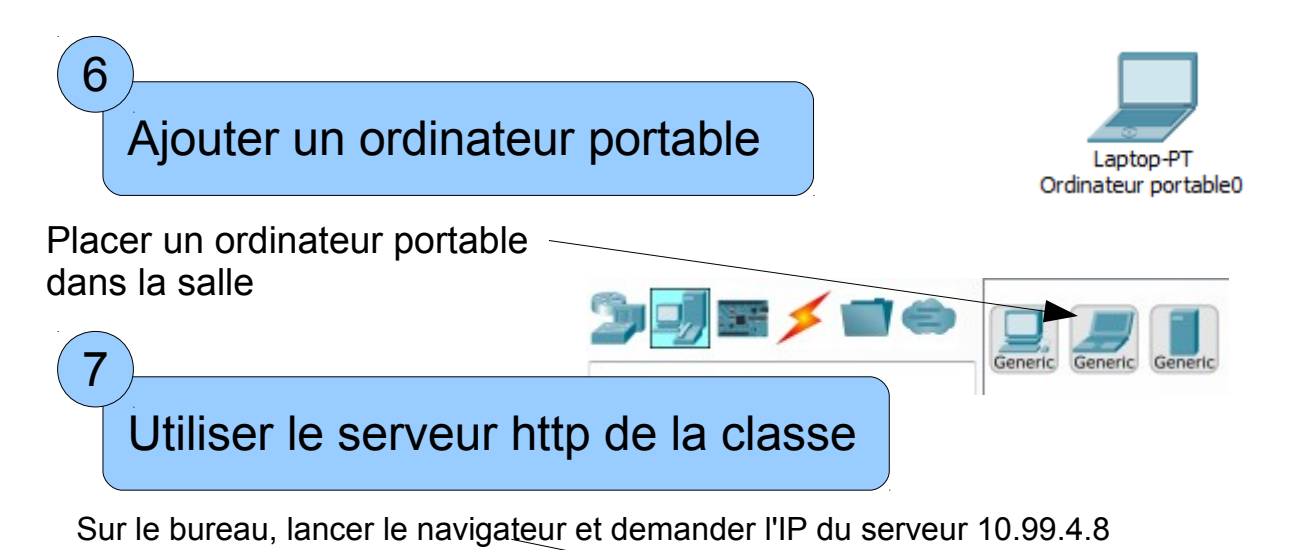

 $P_{C1}$ Physique Configuration Bureau Programmation Attributs  $run$ G 106 http:  $Cont II$ Web Invite de<br>commande Acc. commuté

Pas de réponse ? Est il branché ? A t il une adresse IP ?

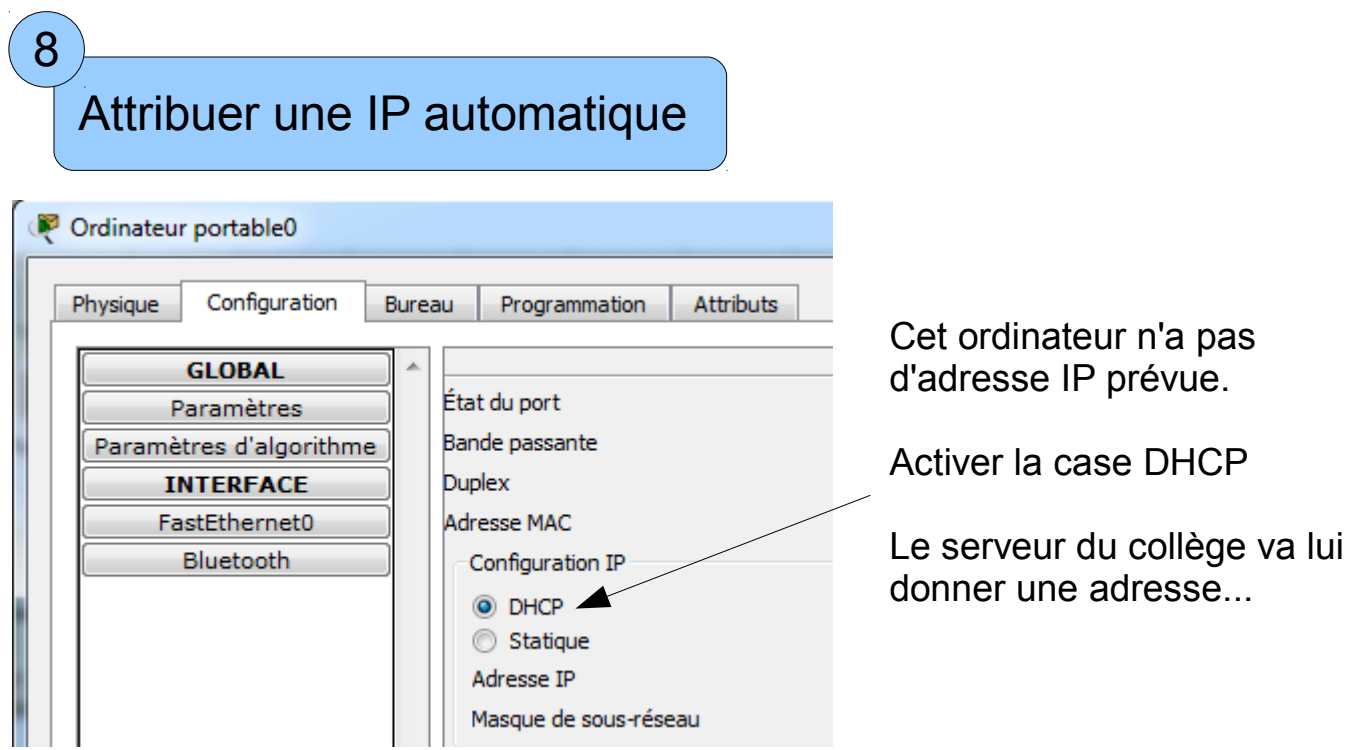

Tester le serveur http de la classe

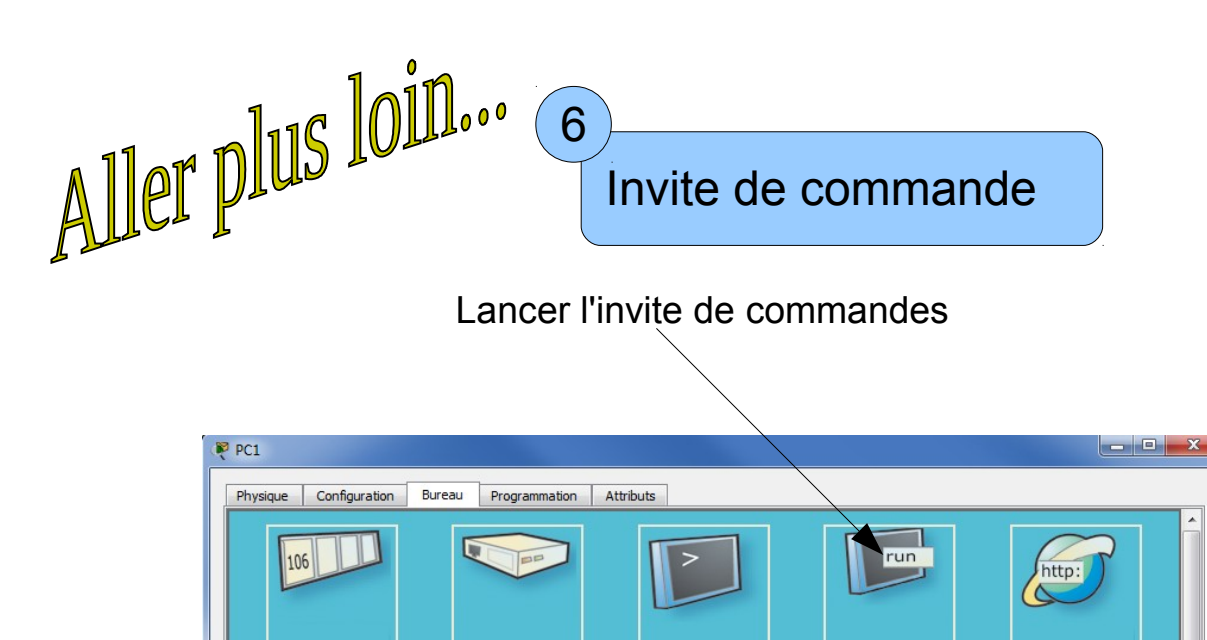

Taper "ipconfig" puis Entrée

Conf. IP

L'invite affiche les caratéristiques des paramètres réseau

Term

Invite de

Web

Acc. commuté

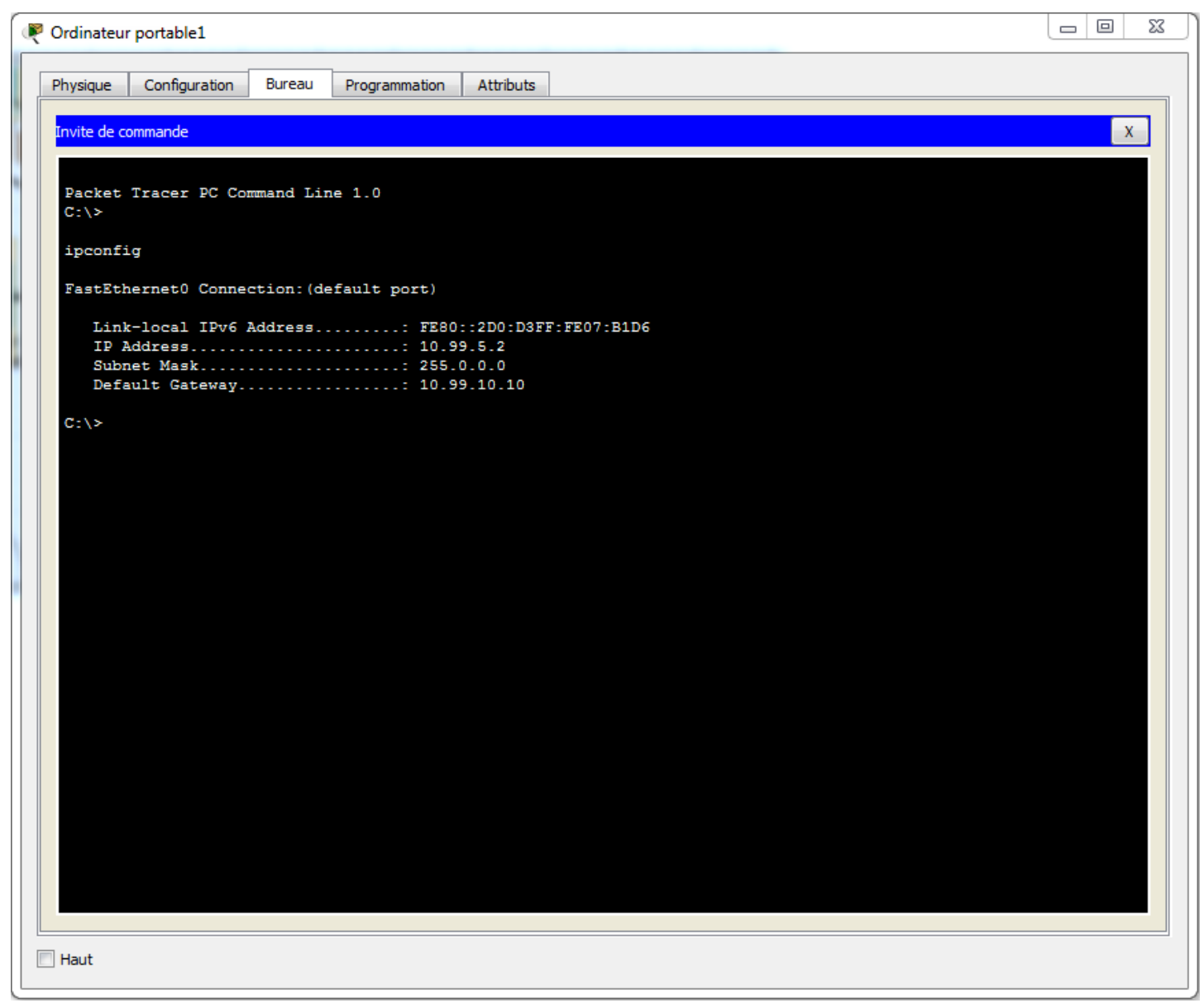